# **Sammelrechnung automatisch erstellen - Voreinstellungen in den Parametern**

## Vorgehen

- 1. Hinterlegen Sie zunächst in den Parametern, **welche Vorgangsart zu einer Sammelrechnung zusammengefasst werden soll** (z. B. "Lieferschein")
- 2. Hinterlegen Sie dann, in welcher Vorgangsart die Sammelrechnung erstellt werden soll (z .B. Sammelrechnung)

#### Beispiel:

Es sollen mehrere Lieferscheine zu einer Sammelrechnung zusammengefasst werden.

### **1. Vorgangsart wählen als Grundlage der Sammelrechnung**

Über die Schaltfläche: PARAMETER - VORGÄNGE UND ZWISCHENBELEGE - ARTEN **wählen Sie die Vorgangsart aus, die als Grundlage der Sammelrechnung dienen soll** (für unser Beispiel: "**Lieferschein**")

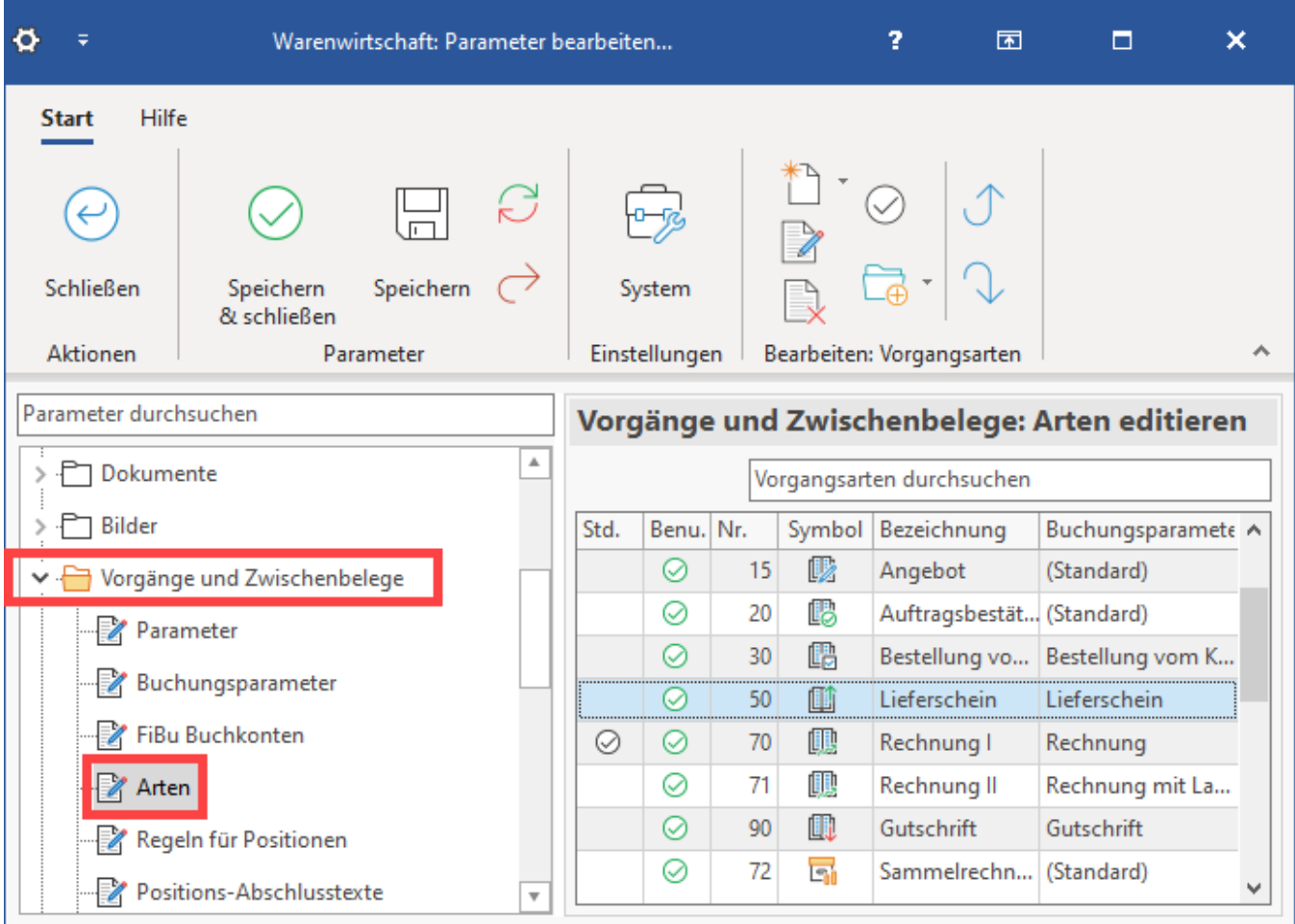

Markieren Sie diese Vorgangsart und öffnen Sie mit der Schaltfläche: ÄNDERN das Eingabefenster "Vorgangsart ändern"

Auf dem Register: "**Vorgaben**" müssen Sie im Feld: "Art für Sammelrechnung" die Vorgangsart auswählen, in der die Sammelrechnung erstellt werden soll (für unser Beispiel "**Sammelrechnung**")

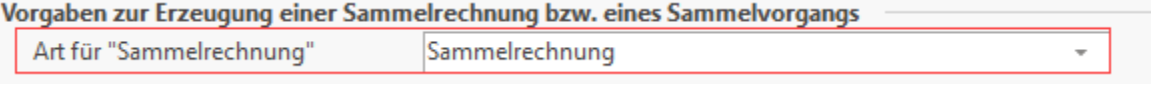

In dieser Vorgangsart wird der neue Vorgang automatisch angelegt, wenn eine neue Sammelrechnung erstellt wird

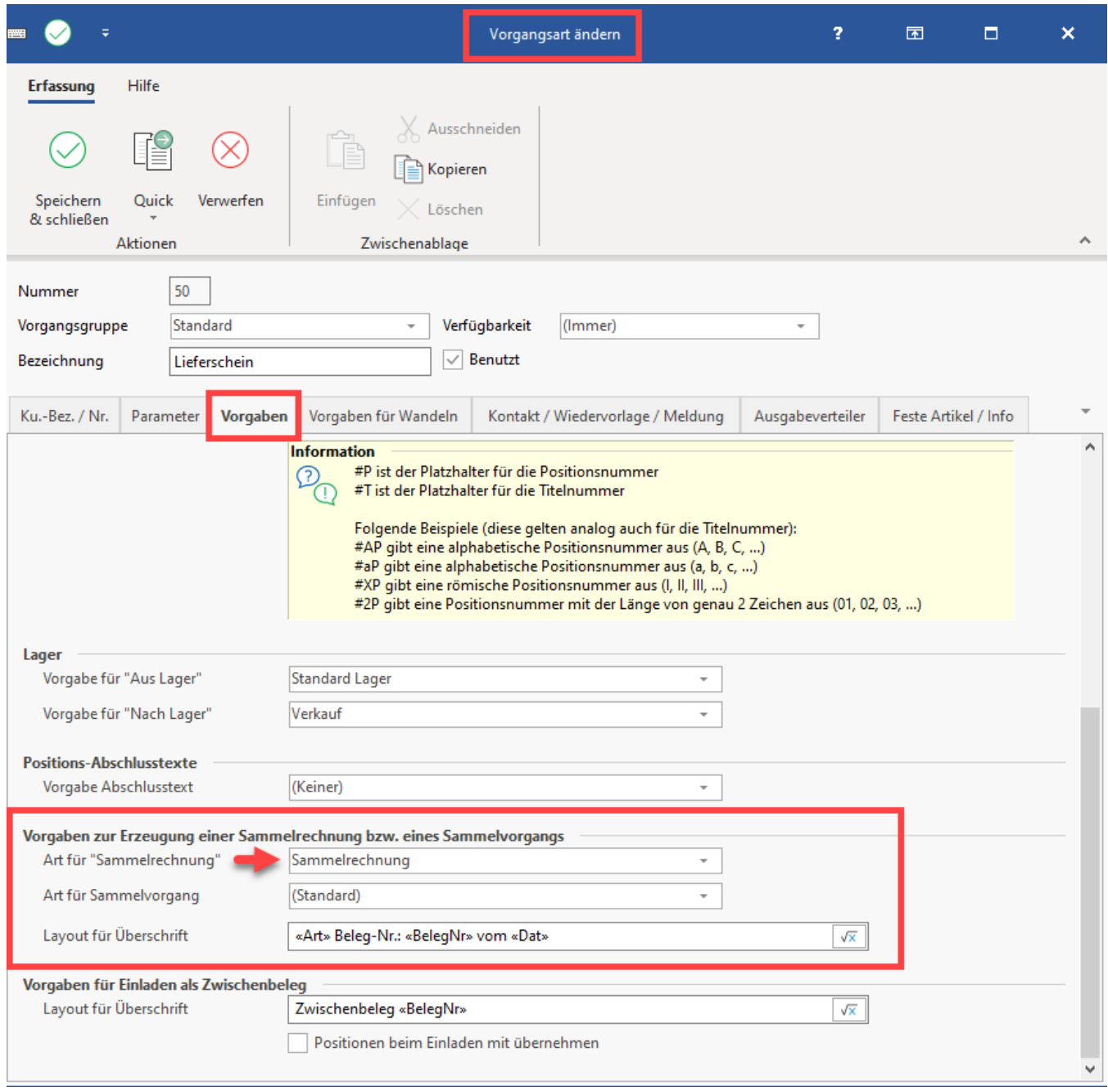

## **2. Vorgangsart auswählen, in der die Sammelrechnung erstellt werden soll**

Öffnen Sie nun die Vorgangsart "**Sammelrechnung**" zum Ändern. Hier steht Ihnen auf dem **Register: "Vorgaben"** im Bereich "Vorgaben zur Erzeugung einer Sammelrechnung..." das **Feld: "Art für Lieferschein"** zur Verfügung. Hier wählen Sie für unser Beispiel "**Lieferschein**" aus.

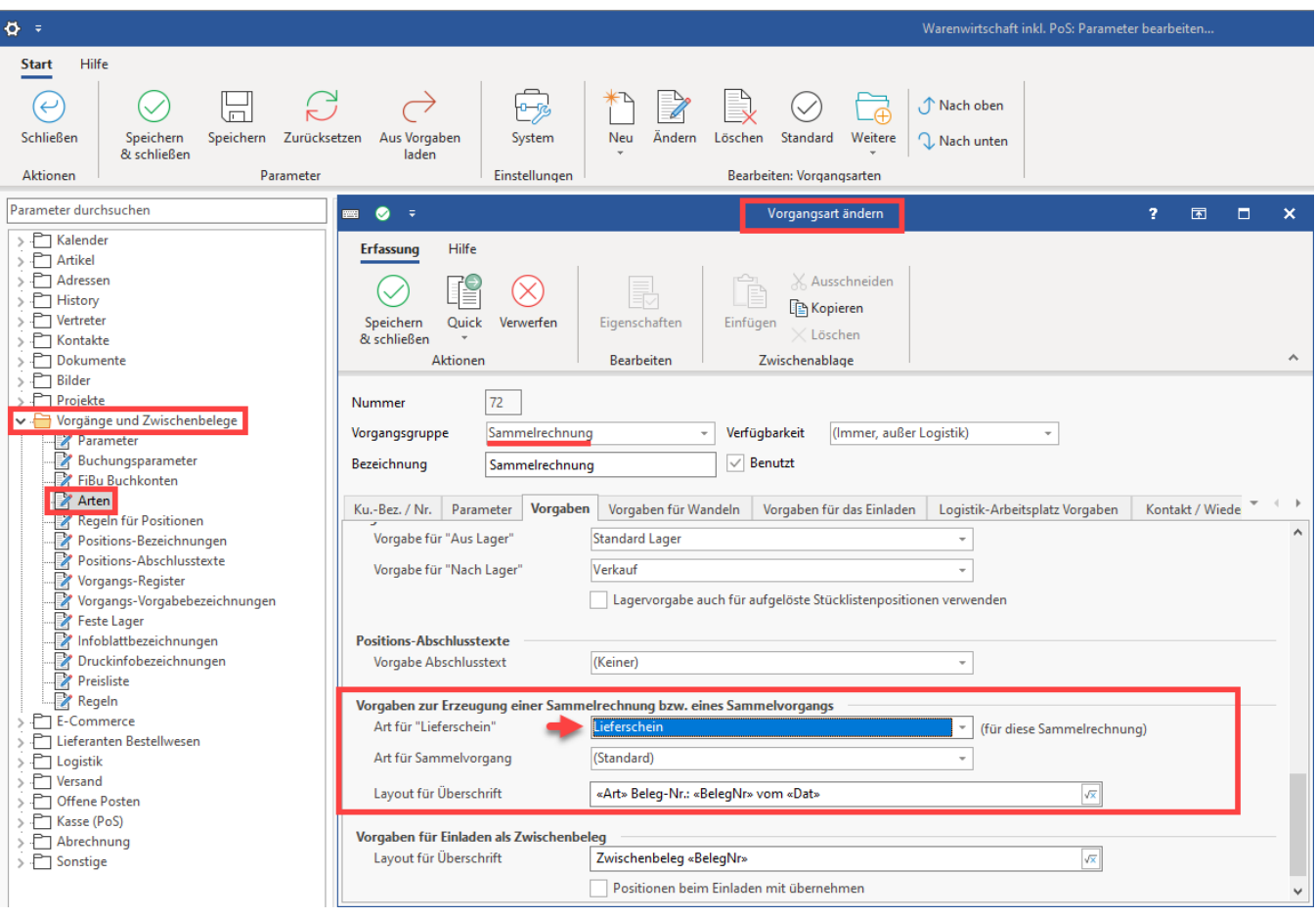

 $\odot$ 

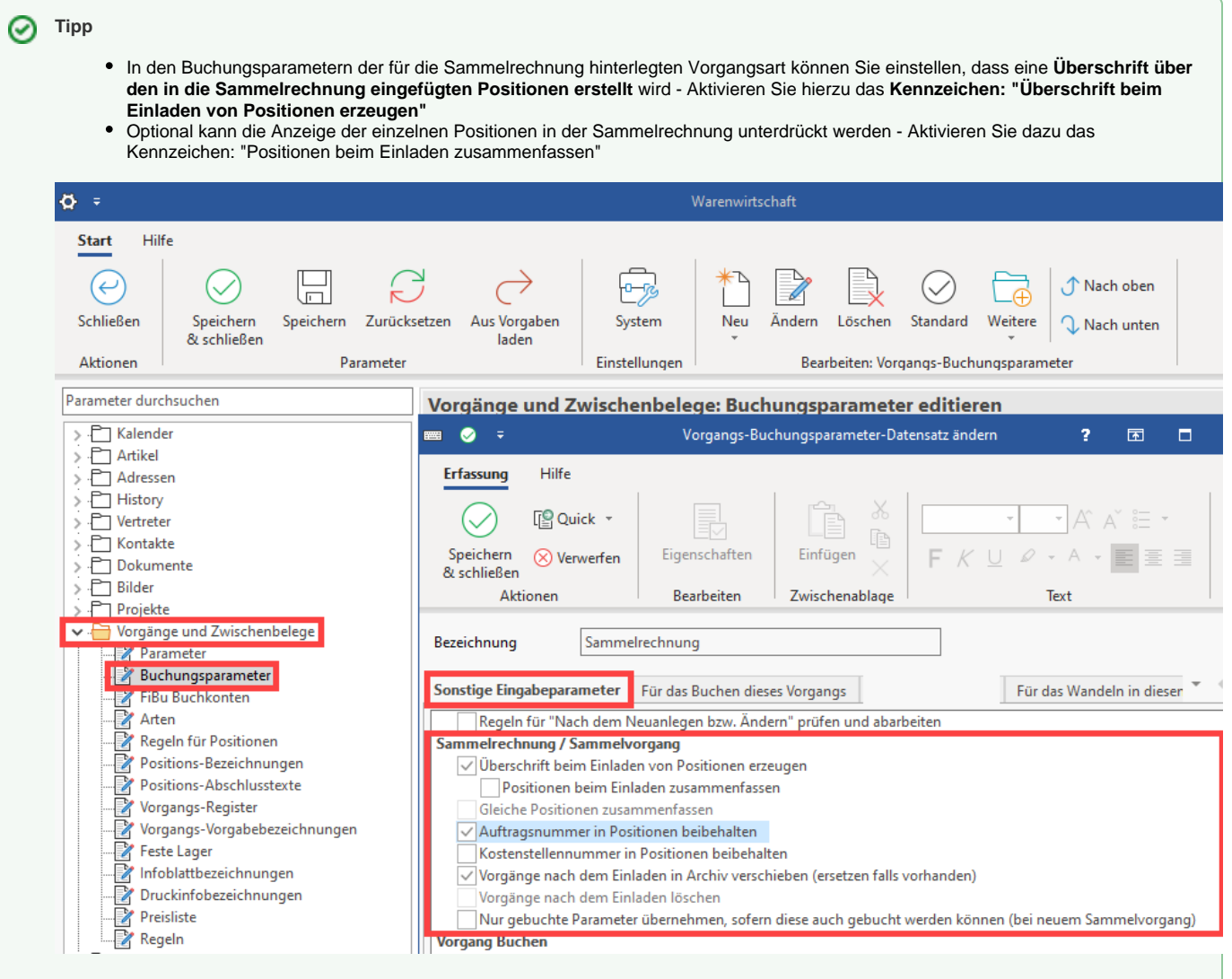

Empfehlenswert ist in jedem Fall die Auswahl **"Vorgänge nach dem Einladen in Archiv verschieben (ersetzen falls vorhanden)"**.